# **ПАСПОРТ ИЗДЕЛИЯ**

# **Датчик температуры и влажности Wi-Fi Navigator NSH-SNR-03**

# **Благодарим Вас за выбор продукции Navigator!**

Перед началом использования устройства, пожалуйста, внимательно прочтите данный паспорт для обеспечения правильной эксплуатации изделия и предотвращения его повреждения. Программное обеспечение, конструктивные особенности устройства и содержание данной инструкции могут быть изменены в целях усовершенствования продукта, без предварительного уведомления. Изготовитель и дистрибьюторы данной продукции не несут ответственности за повреждения корпуса устройства, а также за ущерб, нанесенный при неправильной или несоответствующей эксплуатации пользователем.

# **НАЗНАЧЕНИЕ ПРОДУКТА**

Беспроводной датчик температуры и влажности Navigator NSH-SNR-03 предназначен для измерения температуры и влажности в зоне контроля. Датчик снабжен функцией дистанционного измерения и оповещения через сеть Интернет посредством мобильного приложения Navigator SmartHome. Также датчик оснащен ЖК-дисплеем, который отображает текущие значения температуры, влажности и состояние заряда батареек.

# **ТЕХНИЧЕСКИЕ ХАРАКТЕРИСТИКИ**

# **ДОСТУПНЫЕ ФУНКЦИИ**

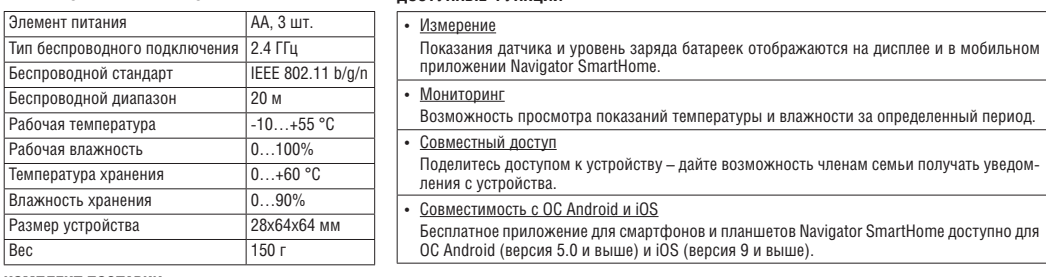

### **КОМПЛЕКТ ПОСТАВКИ**

Датчик – 1 шт., элементы питания – 3 шт., монтажный комплект – 1 шт., паспорт изделия – 1экз.

#### **ПРИНЦИП ДЕЙСТВИЯ УСТРОЙСТВА**

Работа устройства основана на измерении температуры и влажности. Устройство (при наличии беспроводного Wi-Fi-подключения) отправляет показания пользователю через сеть Интернет. Беспроводное подключение устройства осуществляется по Wi-Fi-каналу. Для подключения необходим роутер. Дополнительных устройств не требуется.

**Внимание!** Для корректной работы устройства настройки беспроводной сети должны удовлетворять следующим условиям:

- в имени точки доступа должны присутствовать только символы латинского алфавита; поддержка символов национальных алфавитов не гарантируется.
- отключена функция «Скрывать идентификатор сети (SSID)»;
	- использован метод шифрования WPA\_PSК/WPA2\_PSК;
	- активирована функция динамического назначения сетевых адресов (ОНСР).

#### **НАЧАЛО РАБОТЫ**

#### Включение устройства

- 1. Сдвиньте заднюю крышку датчика относительно передней части устройства вниз и снимите ее.
- 2. Извлеките предохранительную изоляционную вкладку между батареей и контактной площадкой. В случае если элементы питания поставляются отдельно, вставьте их, строго соблюдая полярность. Устройство включится, на дисплее отобразятся значения температуры и влажности, а также уровень заряда батареек.
- 3. Устройство готово к сопряжению и регистрации в системе (см. далее).
- 4. После окончания настройки верните заднюю крышку на место, аккуратно повернув ее против часовой стрелки до упора относительно передней части датчика.
- 5. Установите датчик в любом удобном месте, поставив на ровную горизонтальную поверхность или закрепив на стене с помощью крепежного элемента.

# Установка мобильного приложения Navigator SmartHome

- 1. Подключите Ваше мобильное устройство (телефон, планшет) к беспроводной сети Wi-Fi.
- 2. Скачайте приложение Navigator SmartHome из магазина приложений Вашего мобильного устройства.
- 3. Запустите приложение Navigator SmartHome.

Следуя экранным подсказкам, пройдите процедуру регистрации учетной записи (для новых пользователей) или войдите в систему с существующими реквизитами.

#### Настройка беспроводного подключения и регистрация в системе

Для получения уведомлений о событиях и работы со сценариями необходимо произвести начальные настройки беспроводного доступа к сети и регистрацию устройства в системе.

**Внимание!** При переводе устройства в режим конфигурирования производится сброс параметров устройства на значения по умолчанию, в том числе сбрасываются параметры доступа к беспроводной сети. Для восстановления дистанционного контроля над устройством потребуется его повторное конфигурирование при помощи приложения.

#### Добавление устройства в приложении Navigator SmartHome

- 1. Перейдите в раздел «Мои устройства»/«Моя группа»/«Дом» в приложении Navigator SmartHome, нажмите иконку «+» в правом верхнем yглу для добавления устройства и выберите соответствующий тип устройства. Также возможно автоматическое добавление. Для этого в меню выбора новых устройств выберите автоматическое сканирование. На экране отобразятся все устройства, готовые к сопряжению.
- 2. Переведите устройство в режим конфигурирования длительным нажатием на кнопку сброса. Иконка Wi-Fi начнет мигать на дисплее.
- 3. Следуйте инструкциям мастера настройки на экране мобильного устройства:
- Убедитесь, что мобильное устройство подключено к сети Wi-Fi совместимого стандарта и введите пароль доступа.
- Нажмите кнопку «Продолжить»/«Следующий шаг» и следуйте дальнейшим указания мастера настройки.

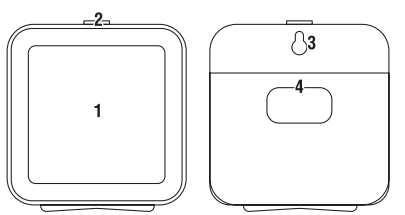

**Navigator** Smart Home

1 – ЖК-дисплей; 2 – кнопка сброса; 3 – отверстие для установки на стену; 4 – крышка батарейного отсека.

• После окончания подключения к сети присвойте устройству подходящее имя и завершите настройку.

После завершения настройки датчик будет готов к работе и появится в списке подключенных устройств на главном экране приложения в разделе «Мои устройства».

# **ХРАНЕНИЕ, ТРАНСПОРТИРОВКА, УТИЛИЗАЦИЯ**

Хранить в упаковке производителя в помещениях с естественной вентиляцией при температуре от 0 до +60 °С и относительной влажности не более 90%. Не допускать воздействия влаги. Транспортировать в упаковке производителя любым видом транспорта, при условии защиты от механических повреждений. Датчики хранятся уложенными в стеллажах или на поддонах, в штабелях высотой не более 1,5 метра. Хранение датчиков должно обеспечивать их защиту от механических повреждений. Не утилизировать с бытовыми отходами. О способах утилизации данного продукта узнавайте в местных органах власти.

# **СЕРТИФИКАЦИЯ**

Товар сертифицирован согласно действующим Техническим Регламентам Таможенного Союза. Информация о сертификации нанесена на индивидуальной упаковке.

#### **ИНФОРМАЦИЯ ОБ ИЗГОТОВИТЕЛЕ**

Сделано в Китае. Изготовитель: «XIAMEN NEEX OPTICAL ELECTRONIC TECHNOLOGY CO., LTD». Unit C, 3Rd Floor, Zonghe Building, № 215 Yuehua Road, Huli District, Xiamen, Fujian Province, China.

«КСИАМЕН НЭКС ОПТИКАЛ ЭЛЕКТРОНИК ТЕХНОЛОДЖИ КО., ЛТД», Юнит С, 3 Флор, Зонгхе Билдинг, № 215 Юенхуа Роуд, Хьюли Дистрикт, Ксиамен, Фуджиан Провинс, Китай.

# **ДОПОЛНИТЕЛЬНЫЕ НАСТРОЙКИ**

1. На странице интерфейса устройства пользователь может:

- Просматривать текущее состояние датчика.
- Получить доступ к журналу состояния датчика.
- Включать/выключать уведомления о событиях.

2. Через меню дополнительных настроек устройства пользователь может настроить/изменить следующие параметры:

- Изменить имя устройства.
- Просмотреть список доверенных лиц, имеющих доступ к устройству.
- Просмотреть основную информацию об устройстве.
- Проверить наличие обновлений встроенного ПО.
- Отменить, удалить привязку устройства к текущей учетной записи и вернуться к настройкам по умолчанию.
- 3. Через меню настроек учетной записи приложения Navigator SmartHome (раздел «Личный кабинет») пользователь получает доступ к следующим функциям:
- Настройка профиля учетной записи.
- Управление группами/помещениями.
- Доступ к центру сообщений просмотр событий, для которых были получены уведомления.

• Изменение настроек приложения.

4. В разделе «Сценарии» пользователь имеет возможность настроить автоматическое выполнение различных сценариев при наступлении событий-триггеров, либо запускать сценарии вручную.

Уполномоченная организация/импортер: ООО «БТЛ», Россия, 125445, г. Москва, ул. Смольная, дом 24А, этаж 10, часть пом. №3 *www.navigator-light.ru*

# **ГАРАНТИЙНЫЕ ОБЯЗАТЕЛЬСТВА**

Гарантийный срок службы 12 месяцев с даты покупки датчика, при условии соблюдения правил эксплуатации. Замена вышедшего из строя датчика осуществляется в точке продажи, при наличии кассового чека и данного заполненного паспорта.

Дата производства нанесена на корпусе устройства в формате MLKММГГ, где первые три буквы обозначают код завода-изготовителя, ММ – месяц изготовления, ГГ – год.

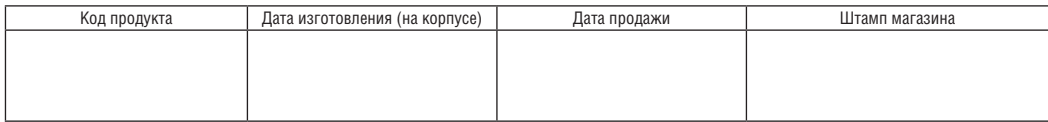